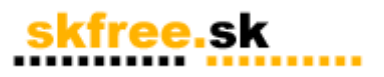

## **Návod na inštaláciu WiFi karty ZCOM 626 pod OS LINUX (DEBIAN,REDHAT)**

Keďže LINUX sa dnes stal rozšíreným operačným systémom, čoraz viac sa stretávame s otázkou, akým spôsobom zabezpečiť podporu WiFi karty pod týmto operačným systémom.

Na rozdiel od OS Windows, kde spoluprácu hardware a Windows zabezpečia ovládače (dynamicky linkované knižnice DLL), v Linuxe je nutné použiť jadro s podporou WIFI karty, alebo si vytvoriť jadro vlastné. Vytvorenie vlastného jadra je podľa nás najbezpečnejšia a celkom jednoduchá cesta, ako presvedčiť Váš Linux, aby podporoval aj tieto obľúbené WiFi karty.

V základe je možné použiť dva spôsoby kompilácie ovládačov, a to ako súčasť jadra, alebo ako modul. Dôrazne doporučujeme využiť modulárnosť jadra a podporu WiFi kariet kompilovať ako modul. Kartu ZCOM 626xl je možné používať s viacerými typmi ovládačov a jadier, ale vzhľadom na neustály vývoj doporučujeme použiť vlastnoručne kompilované jadro rady 2.6.x spolu s SW ovládačmi HOSTAP.

Pre úspešnú kompiláciu jadra s podporou ZCOM 626 je nutné stiahnuť nasledujúce súbory:

**jadro 2.6.x alebo 2.4.x (odporúčame minimálne 2.6.6) z www.kernel.org ovládač HOSTAP (odporúčame minimálne 1.3) z hostap.epitest.fi WirelessTools (minimálna verzia 26)**

#### Príprava:

Nainštalujeme OS Linux, kartu ZCOM 626xl vložíme do PCI slotu a spustíme OS Linux. Stiahnuté súbory jadra umiestnime v /usr/src, ostatné v adresári /zdroj. V prípade, že tieto adresáre neexistujú, vytvoríme ich príkazom mkdir.

Poznámka: ďalej v texte je potrebné nahradzovať reťazce s názvom produktu a verzie príslušnou verziu, napr. linux2.6.x nahradíme napr. linux2.6.6

1, jadro rozpakujeme do adresára /usr/src/linux2.6.x alebo linux2.4.xx a pripravíme symbolický link na /usr/src/linux

**# mkdir /usr/src/linux2.6.x # ln -s /usr/src/linux2.6.6 /usr/src/linux # cd linux # tar xvjf skfree\_jadro.tar.bz2**

alebo

**# tar xvzf skfree\_jadro.tar.gz**

**Poznámka:** pre rozpakovanie archívu môžeme použiť aj midnight commander (mc), ale vo všetkých prípadoch je nutné mať nainštalované kompresné utility zip, tar a bzip2.

V prípade, že ich na systéme nemáte, stiahneme ich zo stránky www.debian.org (DEBIAN) alebo www.rpmfind.net (REDHAT) a nainštalujeme príkazom:

#### **DEBIAN:**

apt-get install bzip2 apt-get install tar apt-get install unzip

alebo

dpkg -i <nazovbalika.deb>

**REDHAT:**

rpm -ivh <nazovbalika.rpm>  $r_{\text{pm}}$  -Uvh  $\leq$ nazovbalika.rpm $\geq$ 

2. upravíme konfiguráciu jadra

**# cd /usr/src/linux # make menuconfig**

V prípade, že Vám budú chýbať knižnice (napr. Ncurses), je nutné ich doinštalovať nasledovne (DEBIAN)

**# apt-get update**

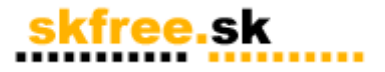

#### **# apt-get install libncurses5 libncurses5-dev ncurses-base ncurses-bin**

alebo stiahneme potrebné balíky z www.rpmfind.net (REDHAT)

Poznámka: súbor .config nemusí byť viditeľný pre Váš mc, ale môžete ho priamo editovať, prípadne stačí malý trik s premenovaním:

#cp .config novy\_config  $\text{edituieme}$  novy  $\text{config}$ 

napr. joe novy\_config, vi novy\_config alebo z mc a na koniec

#cp novy\_config .config

Skontrolujeme, či máme zaškrtnuté voľbu v jadre

CONFIG\_NET\_WIRELESS=y

Kontrolu je možné urobiť editorom v súbore .config, ktorý sa nachádza v /usr/src/linux. Editáciu spustíme napríklad príkazom

#### **# vi /usr/src/linux/.config**

Rovnako je možné danú voľbu aktivovať spustením **make menuconfig** a potvrdením voľby ->DEVICE DRIVERS -> NETWORKING SUPPORT -> WIRELESS LAN (nonham radio).

Na prvej voľbe je potrebné dva krát stlačiť medzerovník pre zahrnutie do jadra (viď obr.).

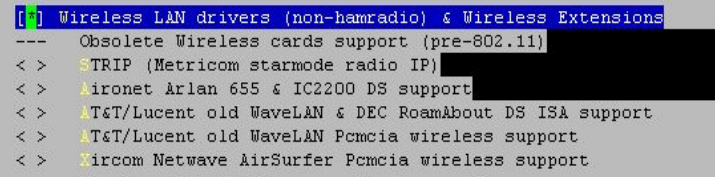

V prípade, že neviete, ktoré voľby zaškrtnúť, použite náš konfiguračný súbor jadra **.config.** Vlastnú úpravu konfiguračného súboru vykonávame textovým editorom, alebo voľbou

#### **# make (bude klásť veľa otázok) # make menuconfig (doporučujeme) # make xconfig (konfigurácia v prostredí Xwindows)**

Ak ste s konfiguráciou spokojní, voľbu uložime. Ku konfigurácii jadra sa môžete kedykoľvek vrátiť.

UPOZORNENIE pre jadro 2.6.x

ak prvý krát inštalujete jadro 2.6.x, je nutné "upgradnúť" aj modloader, ktorý zabezpečuje nahrávanie nových modulov.

Inak sa stretnete s touto hláškou

QM\_MODULES: Function not implemented

DEBIAN:

apt-get install module-init-tools.

Balíček je unstable, preto nezabudnite príslušne zmeniť /etc/apt/apt.sources alebo si ho stiahnite z http://www.fs.tum.de/~bunk/packages/ a nainštalujte cez

# dpkg -i <nazov\_balika.deb>

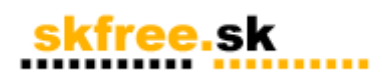

REDHAT:

ftp://ftp.kernel.org/pub/linux/kernel/people/rusty/modules/

# ./configure --prefix=/ # make moveold # make

# make install

Potom je nutné previesť starý /etc/modules.conf na nový /etc/modprobe.conf pomocou skriptu generate-modprobe.conf

# ./generate-modprobe.conf /etc/modprobe.conf

Nezabudnite skontrolovať výsledok. ukážka /etc/modprobe.conf.

prvá kompilácia jadra

**# cd /usr/src/linux # make # make modules # make modules\_install**

Poznámka:

preveďte kompiláciu modulov, aj keď žiadne nemáte.

Kompilácia jadra vyžaduje čas. Čím rýchlejší procesor a menej modulov a ovládačov, tým kratšia doba kompilácie. Kompilácia jadra nesmie skončiť chybou (ERROR). Ak Vám kompilácia jadra na nejakom module alebo ovládači padá, skúste ho v menuconfig vyhodiť ak sa môžete bez neho zaobísť. Inak skúste cez www.google.com nájsť príčinu chyby.

4. príprava HOSTAPu

Hostap je SW ovládač PCI karty ZCOM. Okrem iného, môže slúžiť aj ako softwérový access point (prístupový bod). Hostap podporuje PCI karty založené na chipsete PRISM INTERSIL, ale bohužial nie všetky karty sú vhodné pre spoluprácu so SW HOSTAP. Zoznam podporovaných kariet nájdete na **www.skfree.sk.** V prípade, že nami predávaná karta podporuje hostap, je to výslovne uvedené "SUPPORT SOFTWARE AP HOSTAP".

zozpakujeme hostap do /zdroj/hostap **# mkdir /zdroj/hostap # cd /zdroj/hostap # tar xvzf hostap-driver2.1.x.tar.gz # make # make install**

Týmto vytvoríme potrebné moduly pre podporu HOSTAP, ktoré sa budú nachádzať v adresári /lib/modules/kernelxxxx/

Pre ovládanie WIFI karty sa používajú utility s názvom WirelessTools. Kompilácia týchto utilít je ľahká, rozpakujeme ich do adresára / zdroj/wireless\_tools a skompilujeme

**#mkdir /zdroj/wireless\_tools # cp wireless\_tools.tar.gz /zdroj/wireless\_tools # cd /zdroj/wireless\_tools # tar xvzf wireless\_tools.tar.gz # make # make install**

Verziu skontrolujeme zadaním príkazu:

i**wconfig –version.**

# skfree.sk

 $V$ erzia 1.1 – 5.6.2004

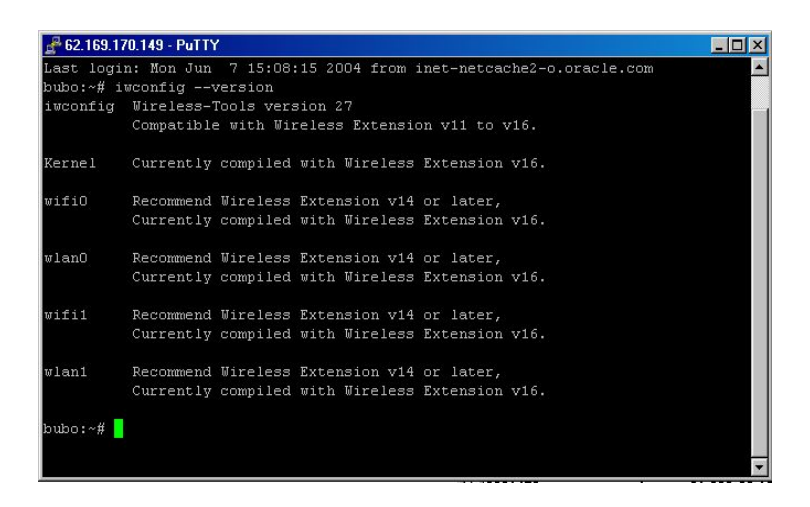

V prípade potreby súbory skopírujeme do /usr/sbin.

**# cp /zdroj/wireless\_toolsXX/iwpriv /usr/sbin # cp /zdroj/wireless\_toolsXX/iwlist /usr/sbin # cp /zdroj/wireless\_toolsXX/iwspy /usr/sbin # cp /zdroj/wireless\_toolsXX/iwconfig /usr/sbin # cp /zdroj/wireless\_toolsXX/iwgetid /usr/sbin**

lepšie je však urobiť to "automaticky" pomocou

#### **# make install**

ktorý nám WIRELESS TOOLS nakopíruje do potrebných adresárov

3, dokompilovanie jadra

**# cd /usr/src/linux # make # make modules # make modules\_install**

#### **POZOR NASLEDUJÚCI PRIKAZ RADSEJ NEROBTE :)**

#### **# make install (len ak používate zavádzač GRUB)**

Upozornenie: Make install je vhodné len pre začiatočníkov s podporou init tools. Doporučujeme radšej inštaláciu jadra urobiť "ručne".

5. zavádzač jadra

Najprv je nutné jadro skopírovať z miesta vytvorenia do adresára /boot.

#### **cp /usr/src/linux/arch/i386/boot/bzImage /boot/bzImage**

V prípade, že používate zavádzač linuxu LILO, doplníme do /etc/lilo.conf

**image=/boot/bzImage label=skfree read-only**

a nastavíme default v /etc/lilo.conf na

**default=skfree**

updatneme lilo.conf

**# lilo**

Kompletný príklad lilo.conf nájdete v prílohe tohto manuálu.

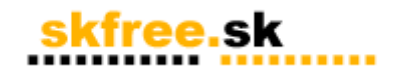

Po update lilo môžete reštartovať PC. Pre inštaláciu pod GRUBom prosím postupujte podľa popisu inštalácie jadra pod zavádzačom GRUB

Po štarte linuxu musíme vidieť:

**hostap\_pci: 0.2.1 - 2004-05-06 (Jouni Malinen <jkmaline@cc.hut.fi>) hostap\_pci: Registered netdevice wifi0 wifi0: Original COR value: 0x0 prism2\_hw\_init: initialized in 195 ms wifi0: NIC: id=0x8013 v1.0.0 wifi0: PRI: id=0x15 v1.1.1 wifi0: STA: id=0x1f v1.8.0 wifi0: Intersil Prism2.5 PCI: mem=0xdfdff000, irq=10 wifi0: registered netdevice wlan0**

čo signalizuje, že jadro bolo skompilované správne. V prípade, že tomu tak nie je, skontrolujte predchádzajúce kroky.

Nastavenie kartiet je možné v súbore /etc/network/interfaces -> viď príklad na konci manuálu, alebo priamo pomocou WirelessTools utilít.

Reštart sieťových služieb je možný pomocou skriptu

#### **/etc/init.d/networking restart**

Po reštarte by karta mala byť plne funkčná.

## **Základy práce s WIFI kartou pod OS LINUX**

iwconfig, iwlist, iwspy – základné útility pre ovládanie karty ifconfig – vypíše sieťové rozhrania (aj wifi kartu)

### **Režim klient – pripojenie sa na iný prístupový bod (Access point)**

Využíva sa pri pripájaní na iný prístupový bod (AP). V prípade pripojenia karta-karta použite mód AdHoc!

Karte pridelíme Ipadresu a potom ju pripojíme na AP. Predpokladajme, že v PC máme jednu wifi kartu, ktorá dostane automaticky meno wlan0 (wifi0 je alias).

### priradime karte wlan0 IP adresu 192.168.1.100 **ifconfig wlan0 192.168.1.100 netmask 255.255.255.0 broadcast 192.168.1.255 gateway 192.168.1.1 up** ### prepneme kartu do modul **iwconfig wlan1 mode Managed iwconfig wlan1 essid "essid\_siete" iwconfig wlan1 "mac\_adresa\_AP"**

essid\_siete a mac\_adresa\_AP ziskate od ISP alebo prikazom

**iwlist wlan0 scan**

takze pripojenie na nas AP Lomnicky stit by vyzeralo asi takto:

**iwconfig wlan0 mode Managed iwconfig wlan0 essid skfree.ta3 iwconfig wlan0 00:90:4b:a0:0a:55**

## **Režim AP – prístupový bod (Access point)**

Využíva sa pri prevádzkovaní vlastného prístupového bodu (AP). V prípade pripojenia karta-karta použite mód AdHoc! Nezabudnite, že prevádzkou WIFI karty je nutné pred pridelením kanála zistiť, či už nie je používaný alebo obsadený.V opačnom prípade musíte svoje aktivity podľa generálnej licencie prispôsobiť nariadeniu vlády a generálnej licencii. Informácie nájdete na portále www.skfree.net

Karte pridelíme IpadresuPredpokladajme, že v PC máme jednu wifi kartu, ktorá dostane automaticky meno wlan0 (wifi0 je alias).

# priradime karte wlan0 IP adresu 192.168.1.1 **ifconfig wlan0 192.168.1.1 netmask 255.255.255.0 broadcast 192.168.1.255 up**

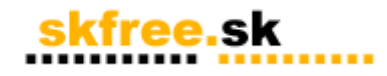

# prepneme kartu do modulu a nastavime rychlost na pevno 2mb (dolezite, nebudeme rusit ostatne kanaly!!!). Nepouzivajte volbu auto alebo vyssie prenosove rychlosti, rusite tym ostatne kanaly!!!

iwconfig wlan0 mode Master iwconfig wlan0 essid "NAZOV\_SIETE" iwconfig wlan0 channel 6 iwconfig wlan0 rate 2M iwconfig wlan0 retry 20

Týmto Vám prajeme veľa úspešne prenesených paketov s kvalitnými kartami ZCOM 626. Informácie o sieťach nájdete na stránkach www.skfree.net alebo na našich stránkach www.skfree.sk, kde je možné si hardware/software alebo služby aj zakúpiť.

Ak si myslíte, že tomuto návodu niečo chýba, malo by byť doplnené, prípadne nás chcete pochváliť (aj to poteší), môžete tak urobiť na našej emailovej adrese info (at) skfree (dot) sk.

Ing Milan Gacík - SKFREE

## **CHANGELOG**

 $1.1 - 7.6.2004$ 

- + doplnené informácie o jadrách 2.4
- + doplnené informácie o kernel patchoch a súbore .config
- + doplnená zmienka o init-tools
- 1.0 15.6.2004 prvá verzia dokumentu

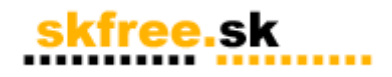

## Verzia 1:1 priklad lilo.conf

#/etc/lilo.conf - See: `lilo(8)' and `lilo.conf(5)',

lba32<br>boot=/dev/hda<br>root=/dev/hda1<br>install=/boot/boot-menu.b<br>map=/boot/map<br>default=kernel266

image=/boot/kernel266 label=kernel266 read-only

image=/boot/bzImage label=TEST read-only

image=/vmlinuz.old label=LinuxOLD read-only optional

priklad /etc/network/interfaces (nastavenie wifi kariet)

auto wlan0<br>iface wlan0 inet static<br>address 10.176.10.1<br>netmask 255.255.255.0<br>broadcast 10.176.10.255<br>#gateway 62.169.170.149<br>up /sbin/iwconfig wlan0 inetrace."<br>up /sbin/iwconfig wlan0 csaid skfree.nova\_lesna<br>up /sbin/iwcon up /sbin/iwconfig wlan0 mode Master up /sbin/iwconfig wlan0 rate 2M up /sbin/iwconfig wlan0 retry 1